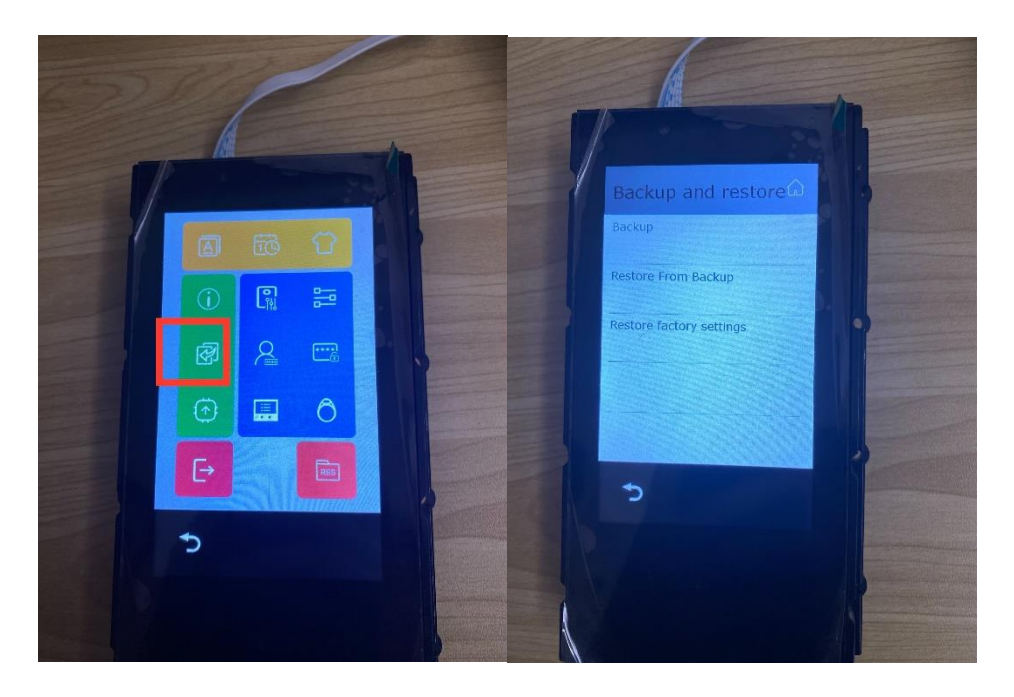

1. Please backup to SD card firstly

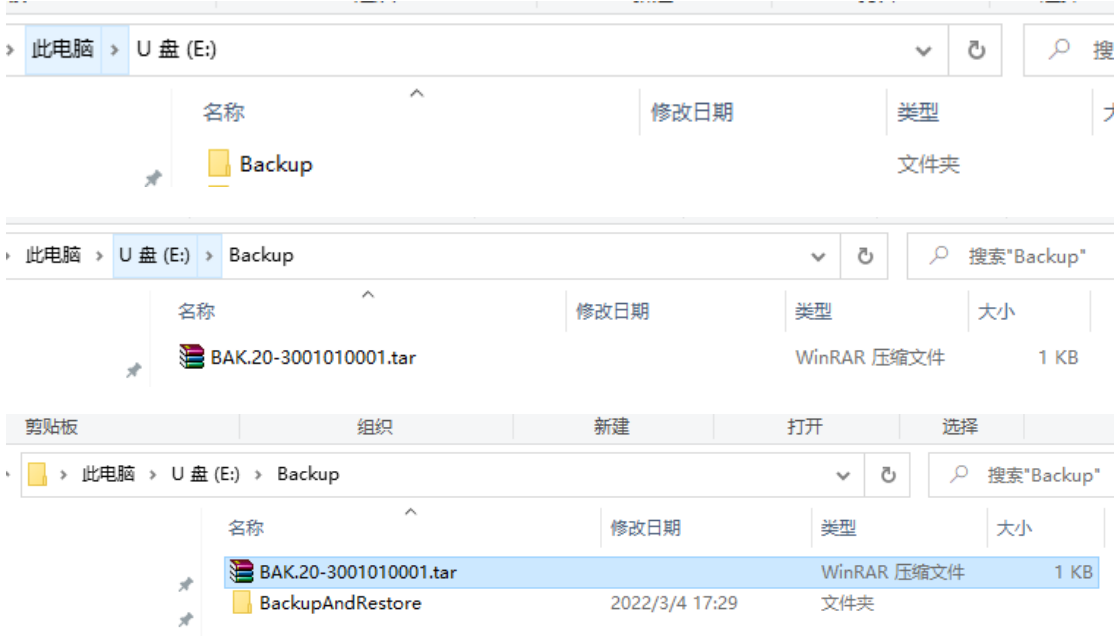

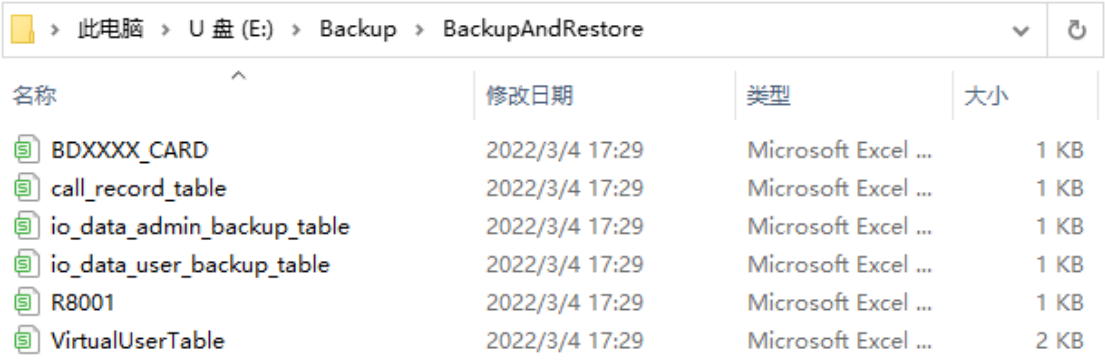

2. Please find folder "Backup" in the SD card, and unzip BAK.20-

3001010001.tar, and get folder "BackupAndRestore"

3. And open 'VirtualUserTable' in txt format like below, DO NOT

OPEN DIRECTLY IN EXCEL FORMAT because it would be

wrong format after you save

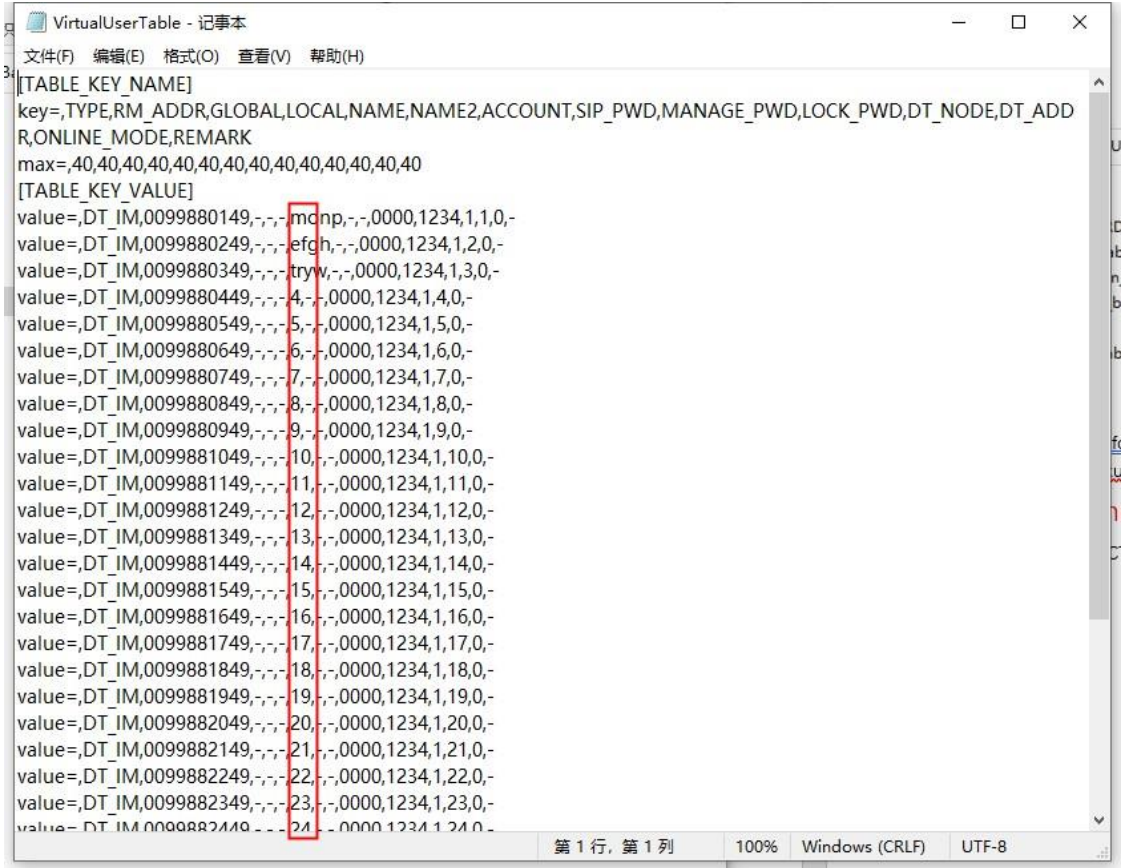

The numbers in the red circle are the namelist you can be edited,

you can save it directly after editing.

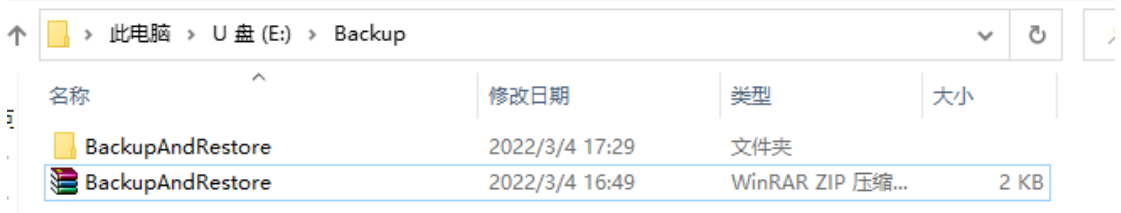

Please compress folder in Backup folder again after all done, and

"restore from backup" in T5 module